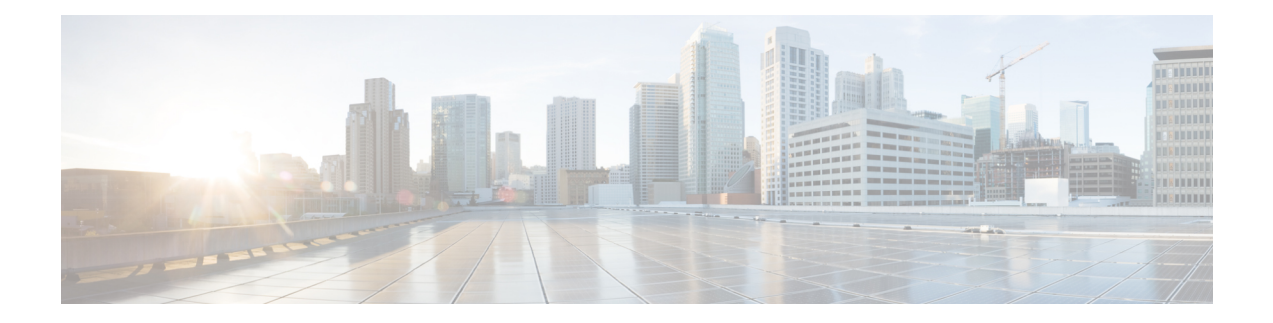

# **Configuring FIPS Mode**

The Federal Information Processing Standard (FIPS) 140-2 is an U.S. and Canadian government certification standard that defines requirements that the cryptographic modules must follow. The FIPS specifies best practices for implementing cryptographic algorithms, handling key material and data buffers, and working with the operating system.

In Cisco IOS XR software, these applications are verified for FIPS compliance:

- Secure Shell (SSH)
- Secure Socket Layer (SSL)
- Transport Layer Security (TLS)
- Internet Protocol Security (IPSec) for Open Shortest Path First version 3 (OSPFv3)
- Simple Network Management Protocol version 3 (SNMPv3)
- AAA Password Security

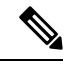

Any process that uses any of the following cryptographic algorithms is considered non-FIPS compliant: **Note**

- Rivest Cipher 4 (RC4)
- Message Digest (MD5)
- Keyed-Hash Message Authentication Code (HMAC) MD5
- Data Encryption Standard (DES)

The Cisco Common Cryptographic Module (C3M) provides cryptographic services to a wide range of the networking and collaboration products of Cisco. This module provides FIPS-validated cryptographic algorithms for services such as RTP, SSH, TLS, 802.1x, and so on. The C3M provides cryptographic primitives and functions for the users to develop any protocol.

By integrating with C3M, the Cisco IOS-XR software is compliant with the FIPS 140-2 standards and can operate in FIPS mode, level 1 compliance.

AAA Password Security for FIPS compliance is available from Cisco IOS XR Software Release Release 6.2.1 and later. See AAA Password Security for FIPS [Compliance.](b-system-security-cg-asr9000-73x_chapter2.pdf#nameddest=unique_61)

• [Prerequisites](#page-1-0) for Configuring FIPS, on page 2

- How to [Configure](#page-2-0) FIPS, on page 3
- [Configuration](#page-9-0) Examples for Configuring FIPS, on page 10

## <span id="page-1-0"></span>**Prerequisites for Configuring FIPS**

Install and activate the **asr9k-k9sec-px.pie** file.

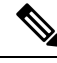

**Note**

From Cisco IOS XR Software Release 7.0.1 and later, you need not install the **asr9k-k9sec-px.pie**, because the functionality is available in the base image itself.

You must be in a user group associated with a task group that includes the proper task IDs. The command reference guides include the task IDs required for each command.

If you suspect user group assignment is preventing you from using a command, contact your AAA administrator for assistance.

#### **Guidelines for Enabling FIPS Mode**

From Cisco IOS XR Software Release 7.1.2 and later, you must follow these guidelines while enabling FIPS mode:

- You must configure the session with a FIPS-approved cryptographic algorithm. A session configured with non-approved cryptographic algorithm for FIPS (such as, **MD5** and **HMAC-MD5**) does not work. This is applicable for OSPF, BGP, RSVP, ISIS, or any application using key chain with non-approved cryptographic algorithm, and only for FIPS mode (that is, when **crypto fips-mode** is configured).
- If you are using any **HMAC-SHA** algorithm for a session, then you must ensure that the configured *key-string* has a minimum length of 14 characters. Otherwise, the session goes down. This is applicable only for FIPS mode.
- If you try to execute the telnet configuration on a system where the FIPS mode is already enabled, then the system rejects the telnet configuration.
- If telnet configuration already exists on the system, and if FIPS mode is enabled later, then the system rejects the telnet connection. But, it does not affect the telnet configuration as such.
- It is recommended to configure the **crypto fips-mode** command first, followed by the commands related to FIPS in a separate commit. The list of commands related to FIPS with non-approved cryptographic algorithms are:
	- **key chain** *key-chain-name* **key** *key-id* **cryptographic-algorithm MD5**
	- **key chain** *key-chain-name* **key** *key-id* **cryptographic-algorithm HMAC-MD5**
	- **router ospfv3 1 authentication ipsec spi 256 md5** *md5-value*
	- **router ospfv3 1 encryption ipsec spi 256 esp des** *des-value*
	- **router ospfv3 1 encryption ipsec spi 256 esp des** *des-value* **authentication md5** *md5-value*
	- **snmp-server user** *username usergroup-name* **v3 auth md5 priv des56**
	- **ssh server algorithms key-exchange diffie-hellman-group1-sha1**

• **telnet vrf default ipv4 server max-servers** *server-limit*

# <span id="page-2-0"></span>**How to Configure FIPS**

Perform these tasks to configure FIPS.

### <span id="page-2-1"></span>**Enabling FIPS mode**

#### **SUMMARY STEPS**

- **1. configure**
- **2. crypto fips-mode**
- **3.** Use the **commit** or **end** command.
- **4. show logging**
- **5. admin**
- **6. reload location all**

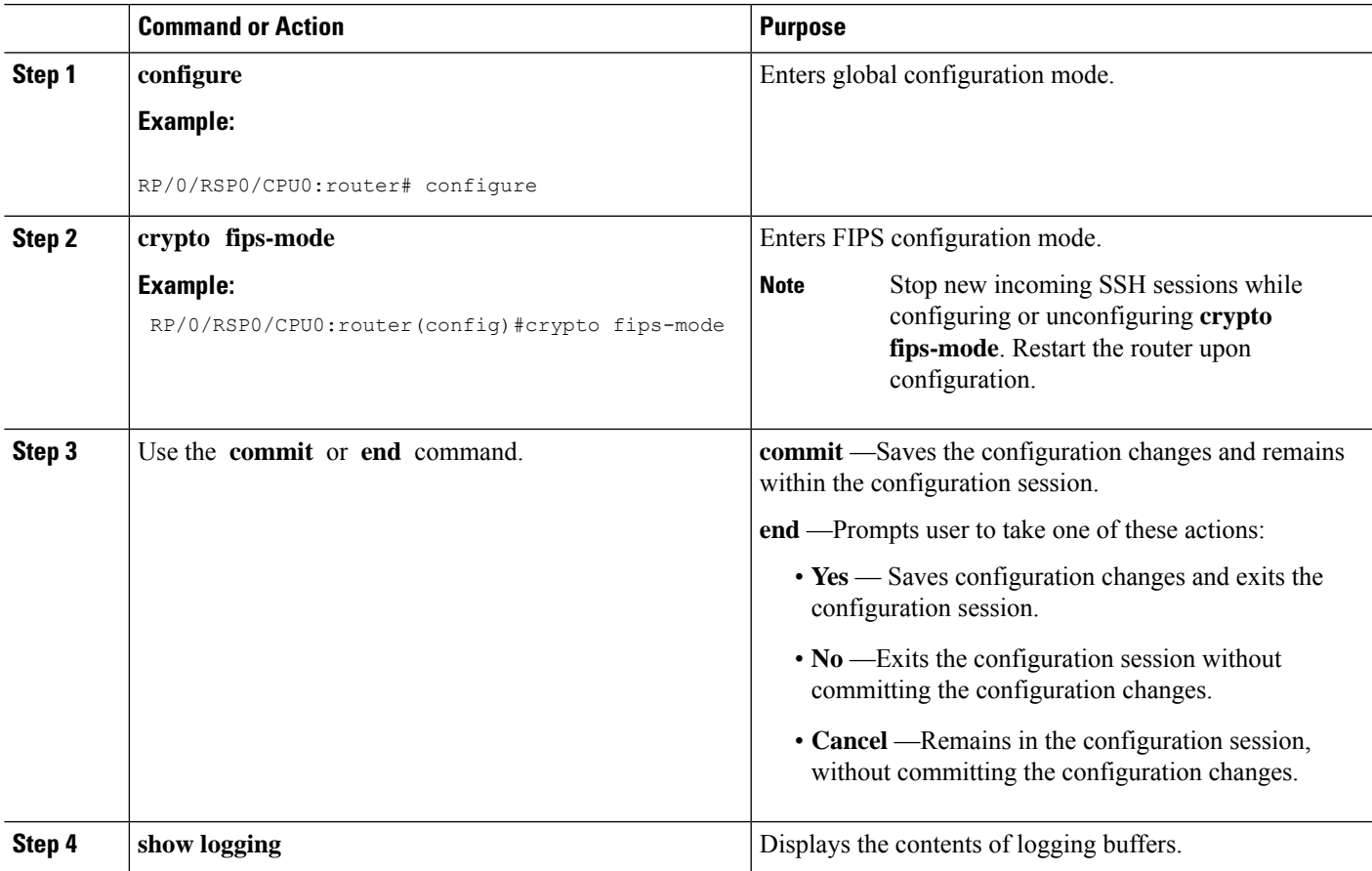

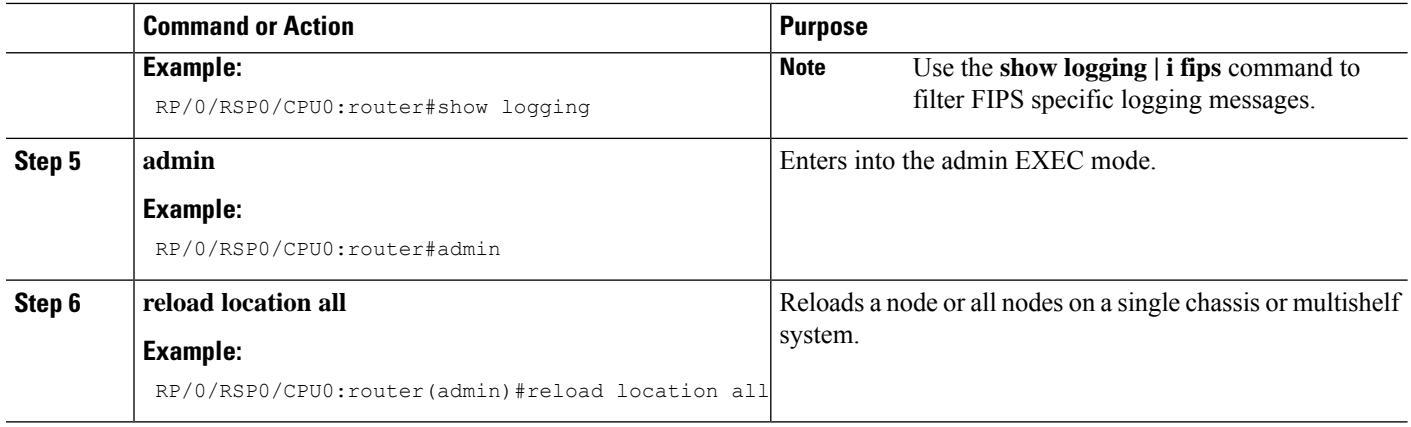

### **Configuring FIPS-compliant Keys**

Perform these steps to configure the FIPS-compliant keys:

# $\label{eq:1} \bigotimes_{\mathbb{Z}}\mathbb{Z}_{\mathbb{Z}}$

From Cisco IOS XR Software Release 7.0.1 and later, the crypto keys are auto-generated at the time of router boot up. Hence, you need to perform these steps to generate the keys only if the keys are missing under some scenarios. **Note**

#### **Before you begin**

Refer the configuration steps in the [Enabling](#page-2-1) FIPS mode, on page 3 section for enabling the FIPS mode.

#### **SUMMARY STEPS**

- **1. crypto key generate rsa [usage-keys | general-keys]** *key label*
- **2. crypto key generate dsa**
- **3. show crypto key mypubkey rsa**
- **4. show crypto key mypubkey dsa**

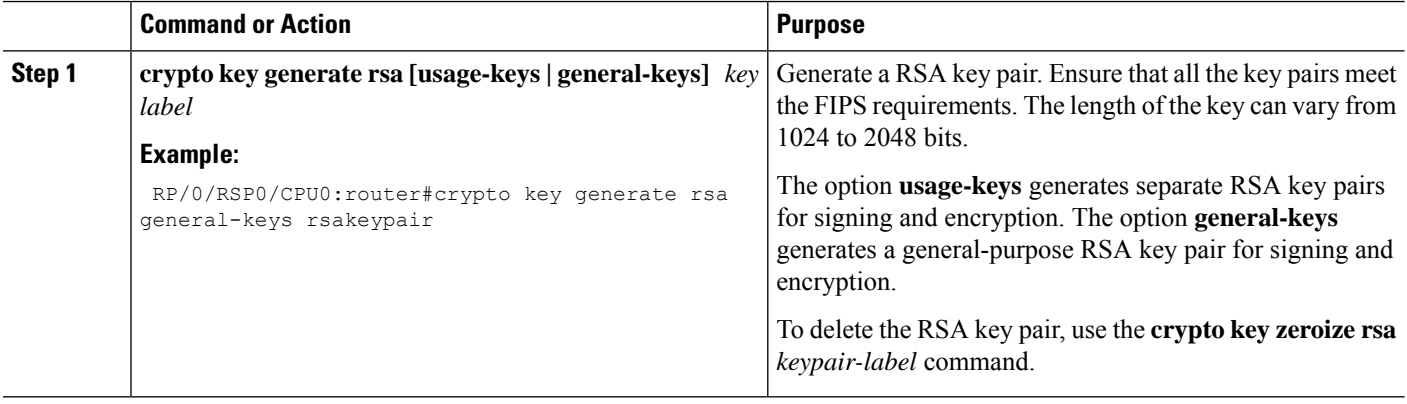

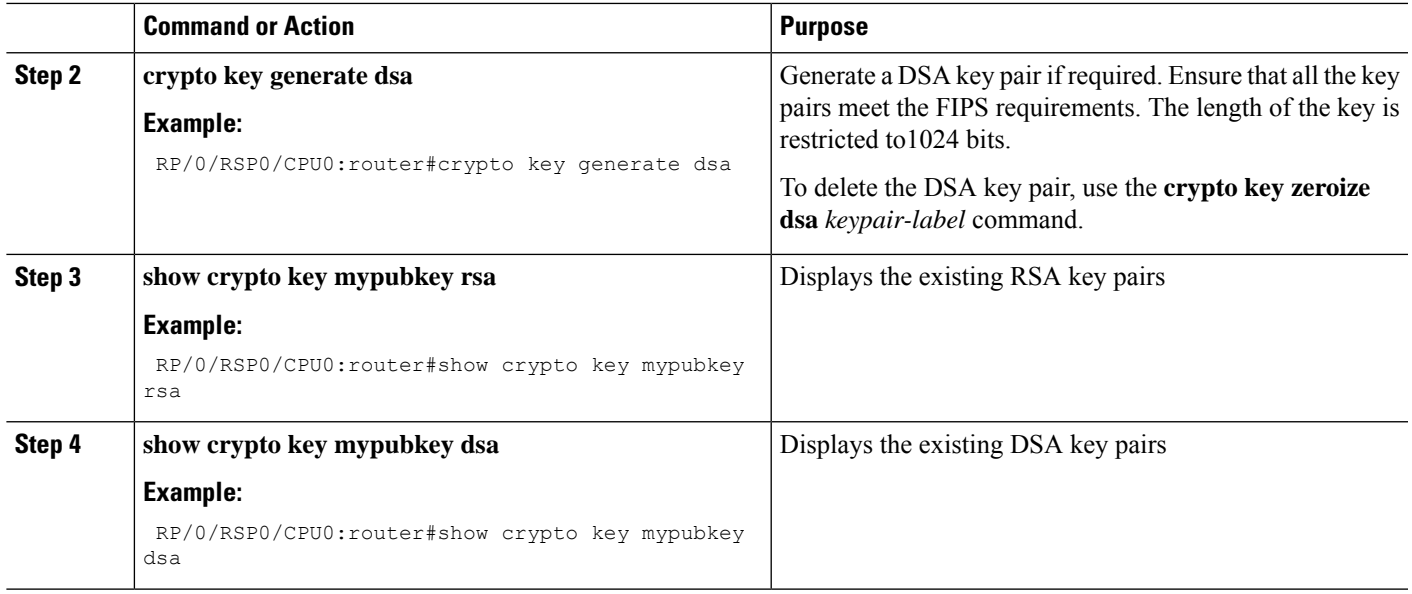

### **Configuring FIPS-compliant Key Chain**

Perform these steps to configure the FIPS-compliant key chain:

#### **Before you begin**

Refer the configuration steps in the [Enabling](#page-2-1) FIPS mode, on page 3 section for enabling the FIPS mode.

#### **SUMMARY STEPS**

- **1. configure**
- **2. key chain** *key-chain-name*
- **3. key** *key-id*
- **4. cryptographic-algorithm** {**HMAC-SHA1-20** | **SHA-1**}
- **5.** Use the **commit** or **end** command.

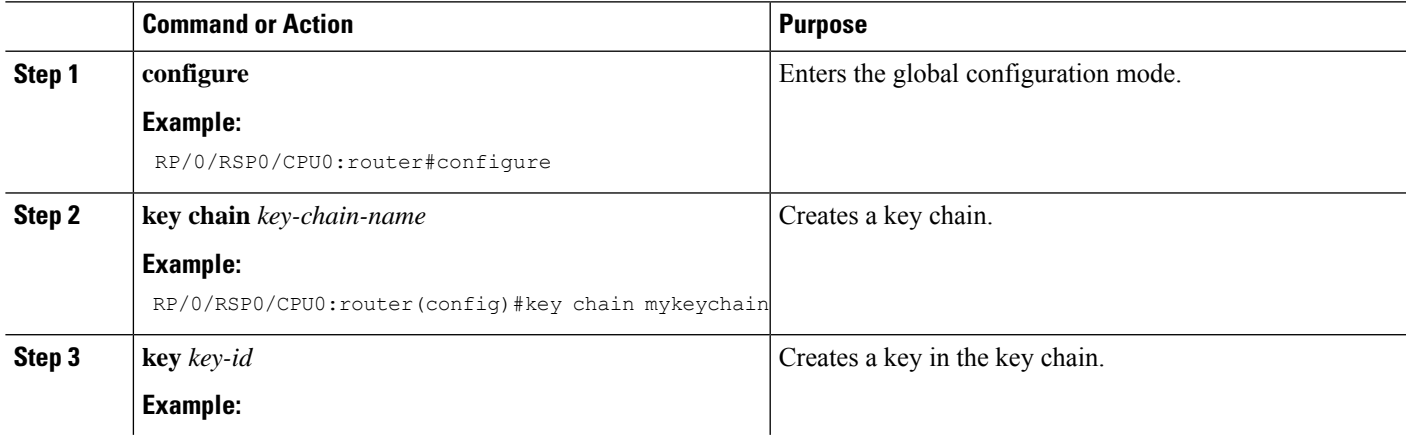

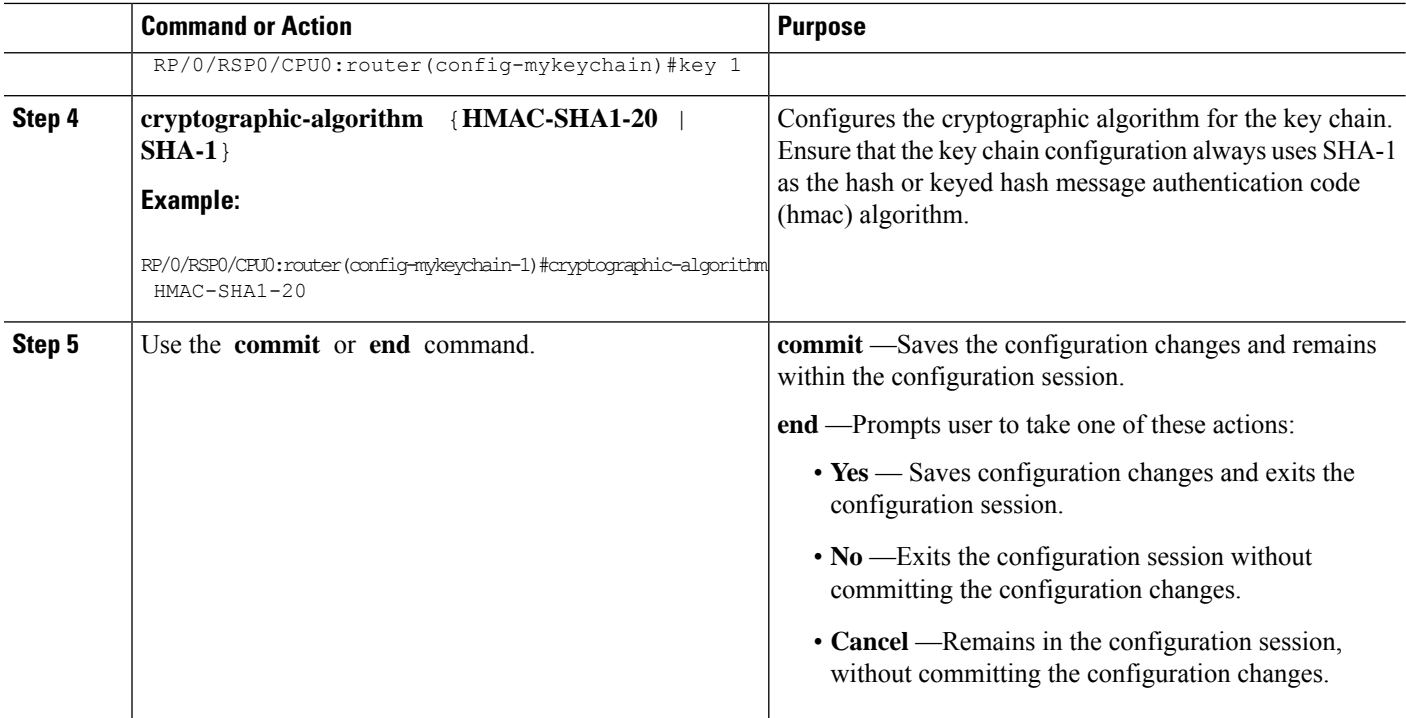

### **Configuring FIPS-compliant Certificates**

Perform these steps to configure the FIPS-compliant certificates:

#### **Before you begin**

Refer the configuration steps in the [Enabling](#page-2-1) FIPS mode, on page 3 section for enabling the FIPS mode.

#### **SUMMARY STEPS**

- **1. configure**
- **2. crypto ca trustpoint** *ca-name key label*
- **3.** Use the **commit** or **end** command.
- **4. show crypto ca certificates**

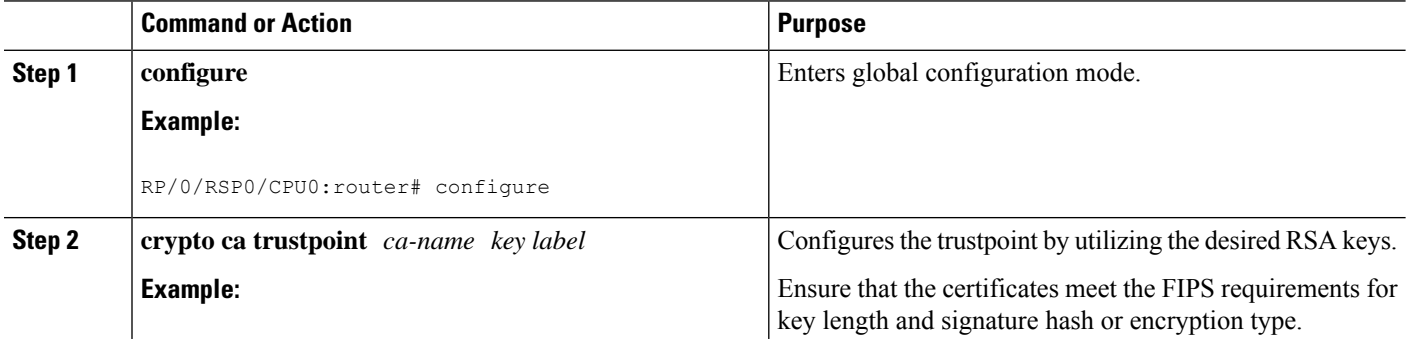

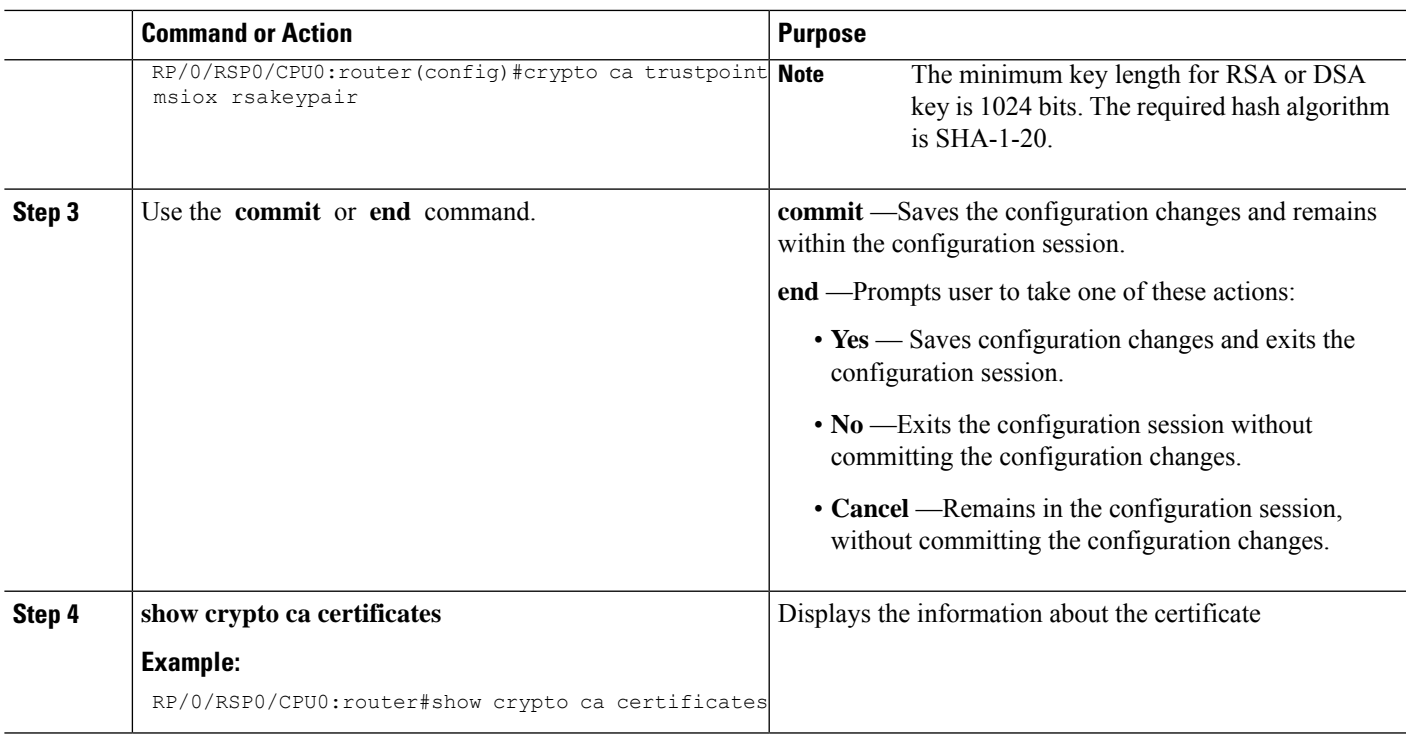

### **Configuring FIPS-compliant OSPFv3**

Perform these steps to configure the FIPS-compliant OSPFv3:

#### **Before you begin**

Refer the configuration steps in the [Enabling](#page-2-1) FIPS mode, on page 3 section for enabling the FIPS mode.

#### **SUMMARY STEPS**

- **1. configure**
- **2. router ospfv3** *process name*
- **3. area** *id*
- **4. authentication**{**disable** | **ipsec spi** *spi-value* **sha1** [**clear** | **password**] *password*}
- **5. exit**
- **6. encryption**{**disable** | {**ipsec spi** *spi-value* **esp** {**3des** | **aes** [**192** | **256**] [**clear** |**password**] *encrypt-password*} [**authentication sha1**[**clear** | **password**] *auth-password*]}}
- **7.** Use the **commit** or **end** command.

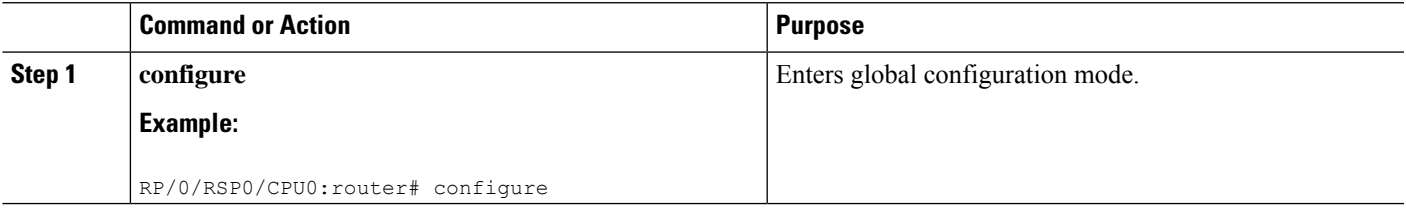

I

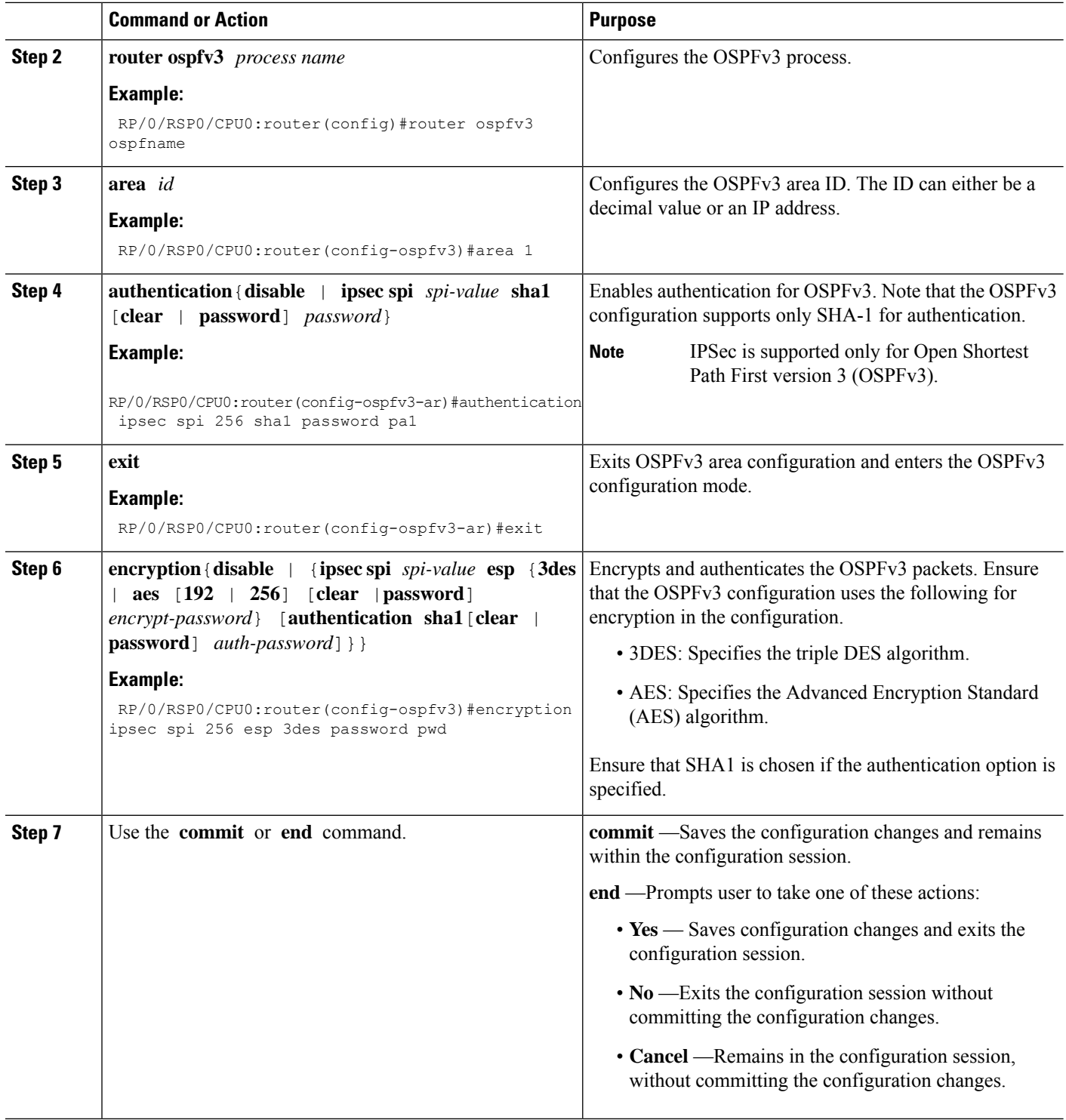

### **Configuring FIPS-compliant SNMPv3 Server**

Perform these steps to configure the FIPS-compliant SNMPv3 server:

#### **Before you begin**

Refer the configuration steps in the [Enabling](#page-2-1) FIPS mode, on page 3 section for enabling the FIPS mode.

#### **SUMMARY STEPS**

- **1. configure**
- **2. snmp-server user** *username groupname* {**v3** [ **auth sha** {**clear** | **encrypted**} *auth-password* [**priv** {**3des** |**aes** { **128** | **192** | **256**} } {**clear** | **encrypted** } *priv-password*]] } [**SDROwner** | **SystemOwner**] *access-list-name*
- **3.** Use the **commit** or **end** command.

#### **DETAILED STEPS**

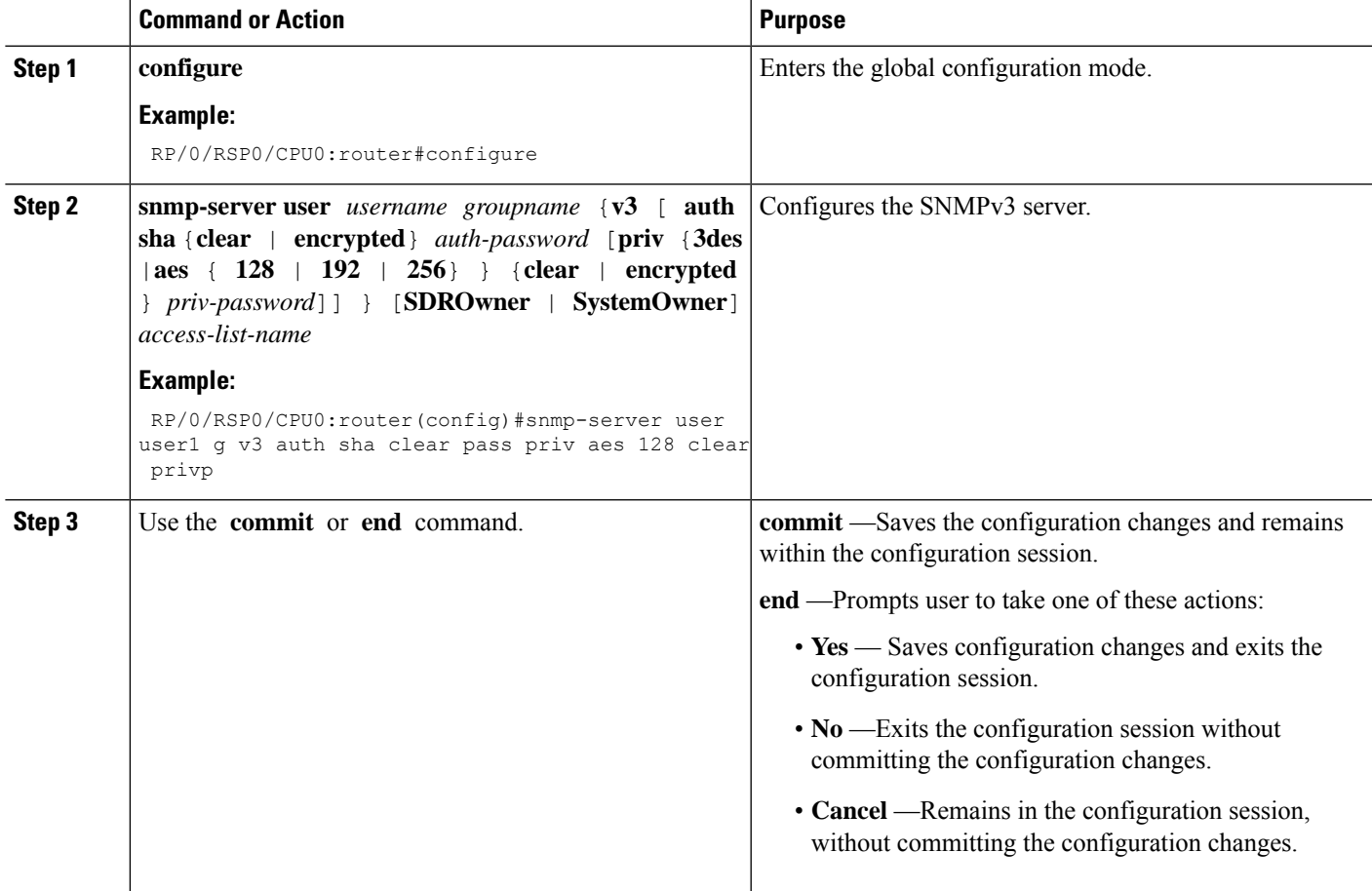

### **Configuring FIPS-compliant SSH Client and Server**

Perform these steps to configure the FIPS-compliant SSH Client and the Server:

#### **Before you begin**

Refer the configuration steps in the [Enabling](#page-2-1) FIPS mode, on page 3 section for enabling the FIPS mode.

#### **SUMMARY STEPS**

- **1. ssh** {*ipv4-address* | *ipv6-address*} **cipher aes** {**128-CTR** | **192-CTR** | **256-CTR**} **username** *username*
- **2. configure**
- **3. ssh server v2**
- **4.** Use the **commit** or **end** command.

#### **DETAILED STEPS**

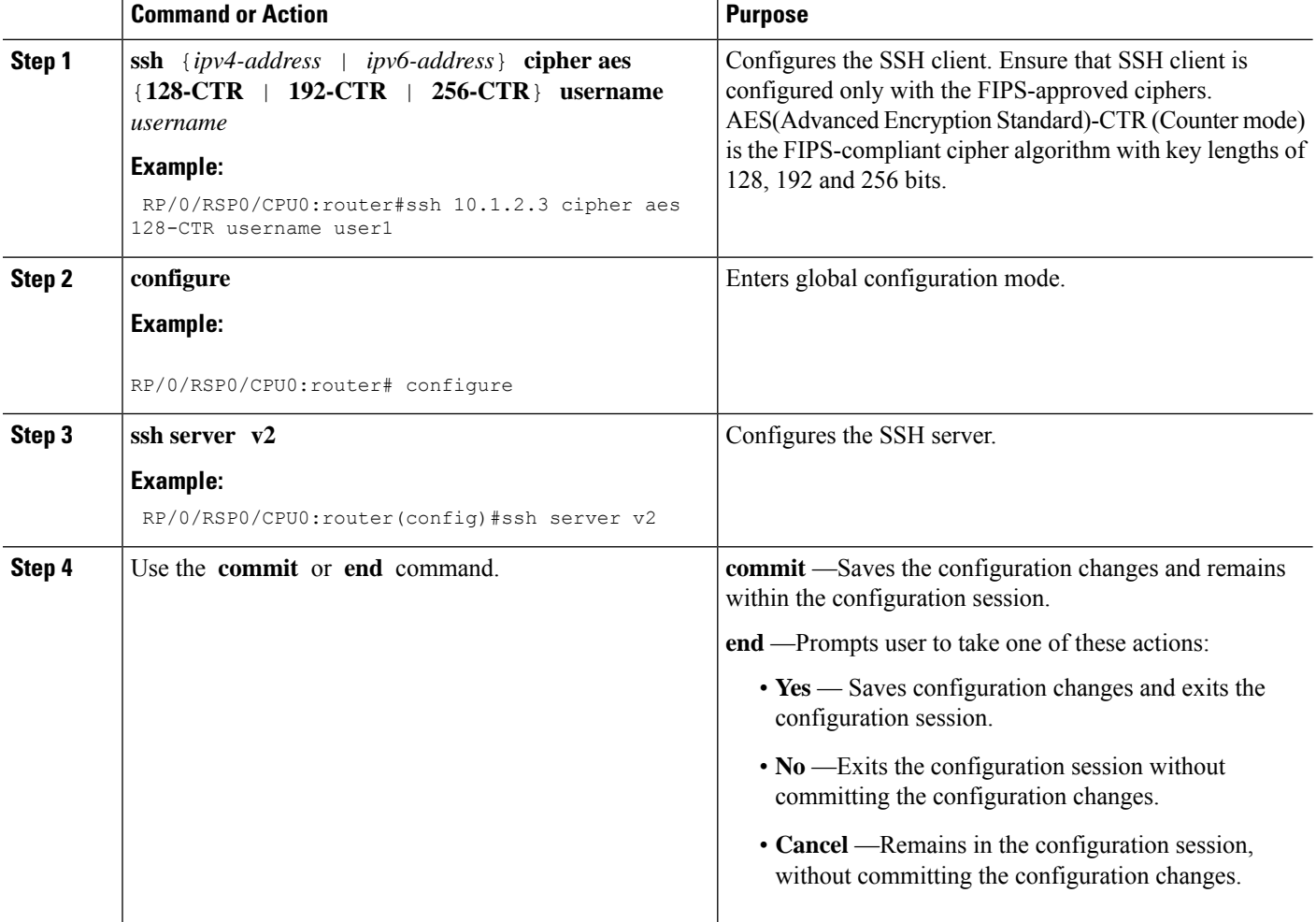

## <span id="page-9-0"></span>**Configuration Examples for Configuring FIPS**

This section provides examples for configuring FIPS.

### **Configuring FIPS: Example**

This example shows how to configure FIPS:

RP/0/3/CPU0:SSH#configure RP/0/3/CPU0:SSH(config)#crypto fips-mode RP/0/3/CPU0:SSH(config)#commit RP/0/3/CPU0:SSH(config)#end

This example shows the output of **show logging** command:

RP/0/3/CPU0:SSH(config)#crypto fips-mode RP/0/3/CPU0:SSH(config)#commit RP/0/3/CPU0:SSH(config)#end RP/0/3/CPU0:SSH#show logging Syslog logging: enabled (0 messages dropped, 0 flushes, 0 overruns) Console logging: level debugging, 60 messages logged Monitor logging: level debugging, 0 messages logged Trap logging: level informational, 0 messages logged Buffer logging: level debugging, 3 messages logged Log Buffer (9000000 bytes): <output omitted> Log Buffer (307200 bytes): RP/0/RSP0/CPU0:Apr 16 12:48:17.736 : cepki[433]: The configuration setting for FIPS mode has been modified. The system must be reloaded to finalize this configuration change. Please refer to the IOS XR System Security Configuration Guide, Federal Information Process Standard(FIPS) Overview section when modifying the FIPS mode setting. RP/0/RSP0/CPU0:Apr 16 12:48:17.951 : config[65757]: %MGBL-CONFIG-6-DB\_COMMIT : Configuration committed by user 'lab'. Use 'show configuration commit changes 1000000002' to view the changes. RP/0/RSP0/CPU0:Apr 16 12:48:23.988 : config[65757]: %MGBL-SYS-5-CONFIG\_I : Configured from console by lab

.... ....

....

 $\mathbf I$